# **User's Manual**

**GelCAP smartphone imaging system** 

## **PACKAGE CONTENTS**

- (1) Illuminator
- (2) Hood
- (3) Filter(s)
- (4) Filter lens clip
- (5) Filter lens holder
- (6) User's manual
- (7) A/C adapter (12V, 1.5A)
- (8) Amber filter protective shield
- (9) Mini USB to Micro USB cable
- (10) GelCAP tray (BW model only)

## **PRODUCT COMPONENTS**

- 1 Light selection button
- 2 USB port
- 3 DC power inlet

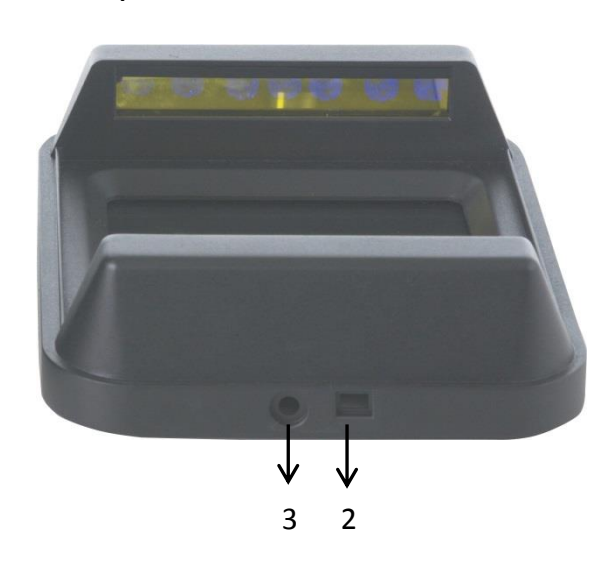

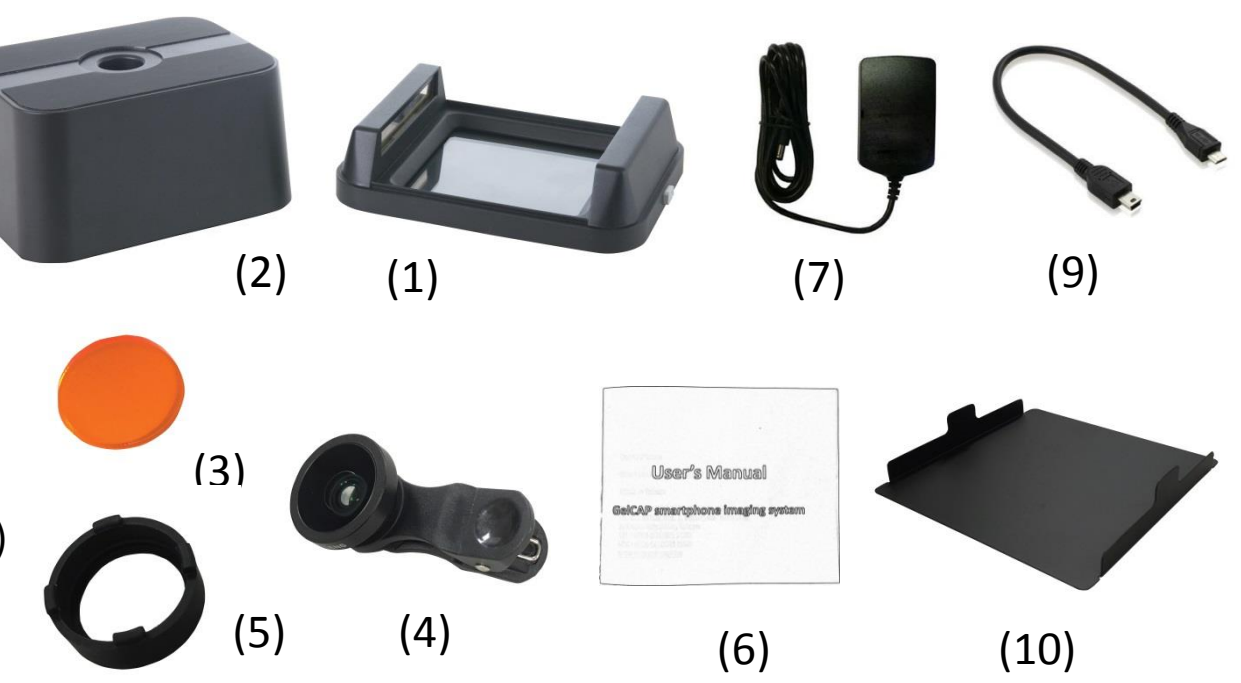

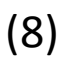

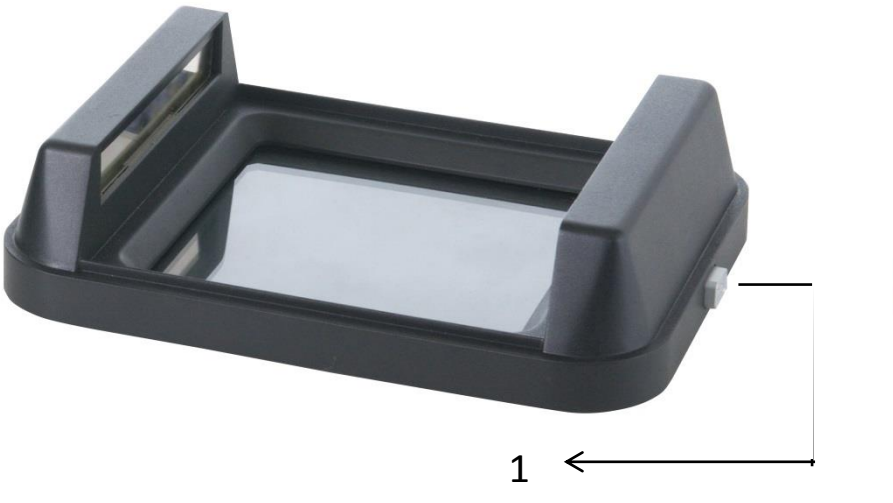

#### **SETUP**

1. Remove all tapes that hold items in place during shipping.

2. Put the amber filter inside lens filter holder (Figure 2). Install lens filter holder to lens filter clip (Figure 3). Attach the lens filter clip to a smartphone and place the phone on the hood (Figure 4, 5, 6 ) Connect the included AC adapter to the illuminator then plug into an electrical outlet.

- 3. Put the hood on the illuminator. (Figure 1 )
- 4. Attach the filter lens clip to a smartphone and place the phone on the hood (Figure 2, 3, 4 )
- 5. Connect the smartphone to the GelCAP illuminator with the included USB cable
- 6. Using the GelCAP app for operation

\*\*GelCAP app can be downloaded from Google Play. Please search "GelCAP" in Google Play

7. Turn on/off the light: You can press the button or use GelCAP app to select your desired light source

8. Place the amber filter shield in position as shown in Figure 6 for gel observation or gel cutting

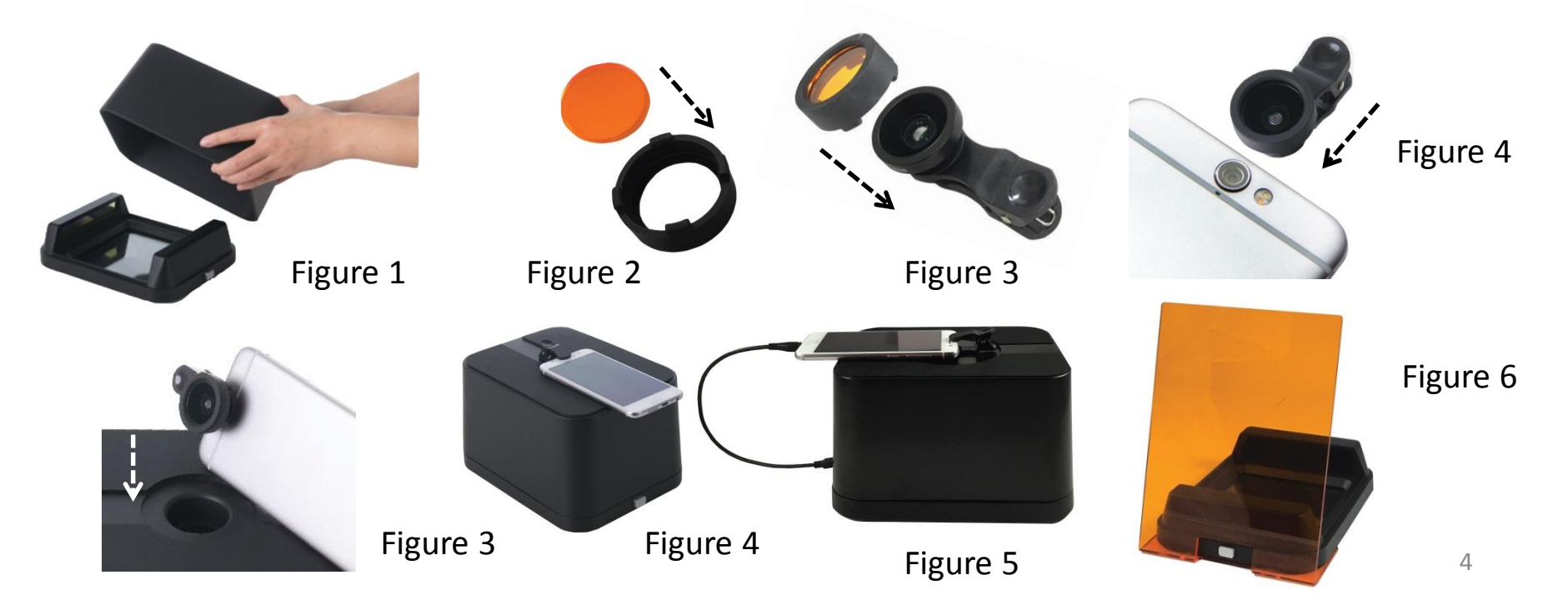

## **GelCAP app**

\*\*Support Android 4.4 or above

#### **Connection status indicator**

- When smartphone connecting
- the GelCAP illuminator, green
- **O** light is on. Red light is on when disconnecting

#### **EV setting bar** Drag the bar to adjust EV (exposure value) Right: increasing EV Left: decreasing EV

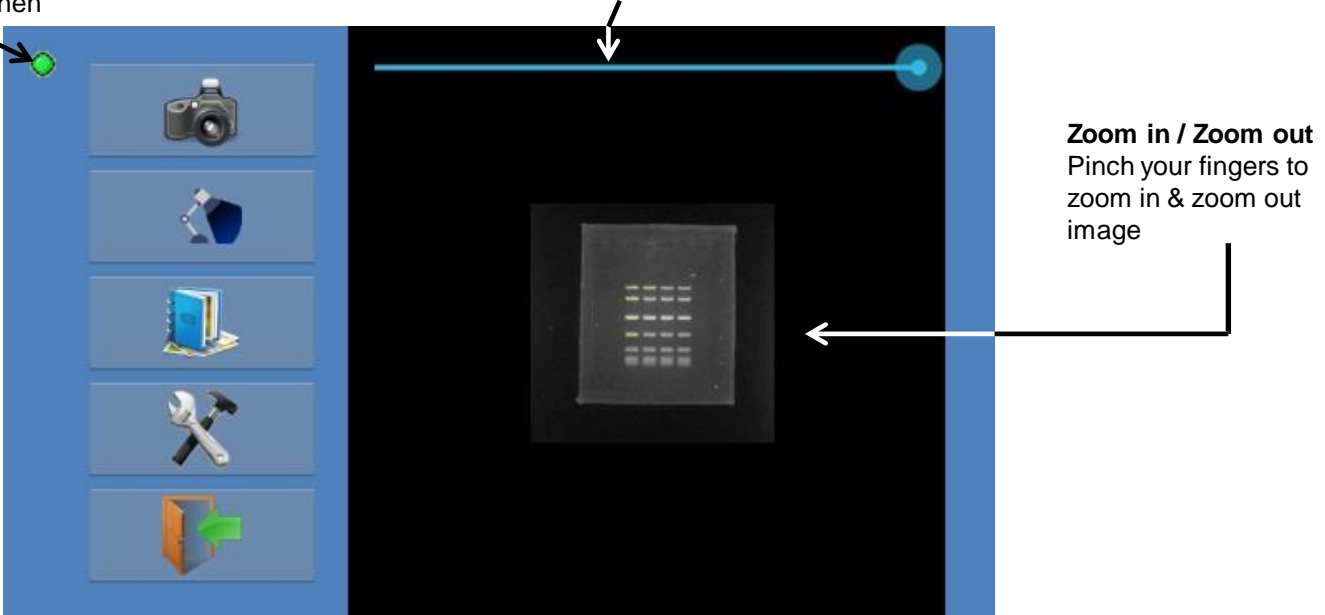

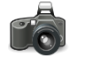

Capture image

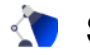

Select light sources

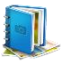

Go to thumbnail viewer to see saved images

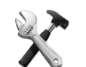

Set image format & oversaturation marking.

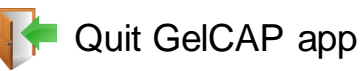

#### **Thumbnail Viewer:**

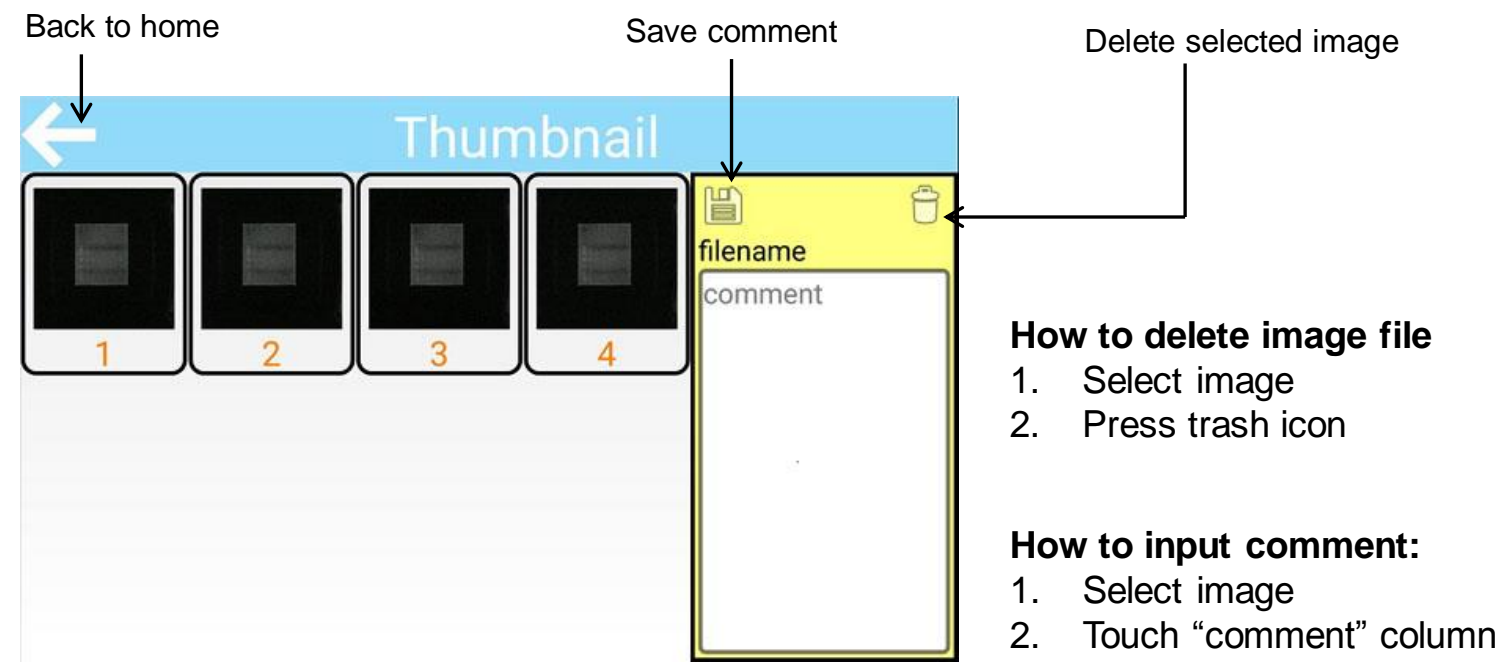

#### **How to view full screen image**

Long press the image to view full screen image. Press the arrow on the upper left corner or back button of the smartphone to return to the Thumbnail page

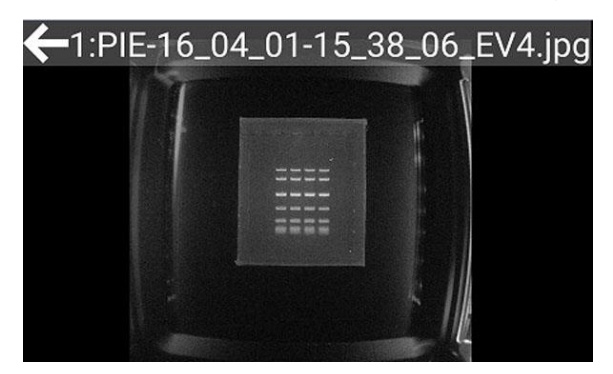

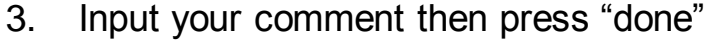

4. Press "save" icon

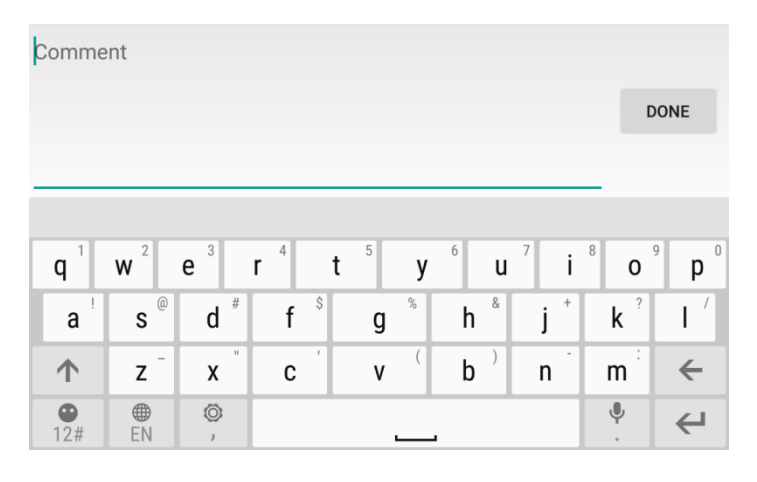

User's Manual

GelCAP smartphone imaging system

Made in Taiwan

PACIFIC IMAGE ELECTRONICS Co., Ltd. 7F., No. 239, Sec. 1, Datong Rd., Xizhi Dist., 221 New Taipei City, Taiwan TEL : +886 (2) 8692 1800 FAX : +886 (2) 8692 1860 [www.scanace.com.tw](http://www.scanace.com.tw/)